## **CU3-01M firmware frissítés az IDM3-3.3.27 verziójához**

## **Az IDM3 tartalmazza a mappáiban a firmware-eket, nem szükséges külön letölteni a fájlokat!**

1. Indítsd el az IDM3 általad eddig használt verzióját, rendszergazdaként futtatva. Készíts biztonsági mentést a CU3 egység programjáról.

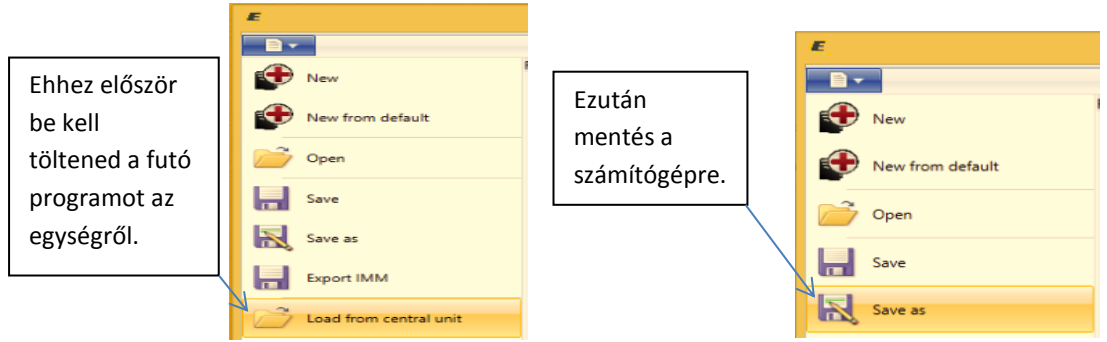

- 2. Az eszközkezelőbe belépve ellenőrizd le, hogy helyesen szerepel –e a CU3 eszköz hw címe.
	- a.

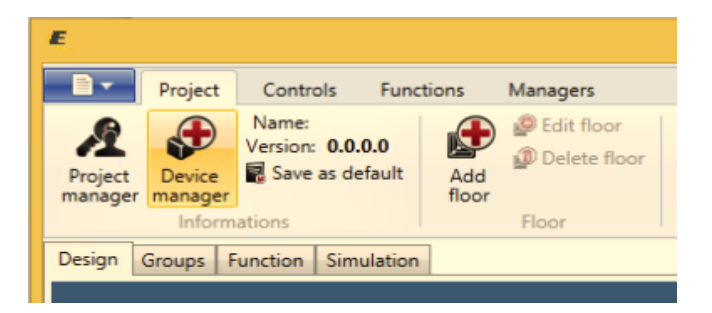

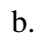

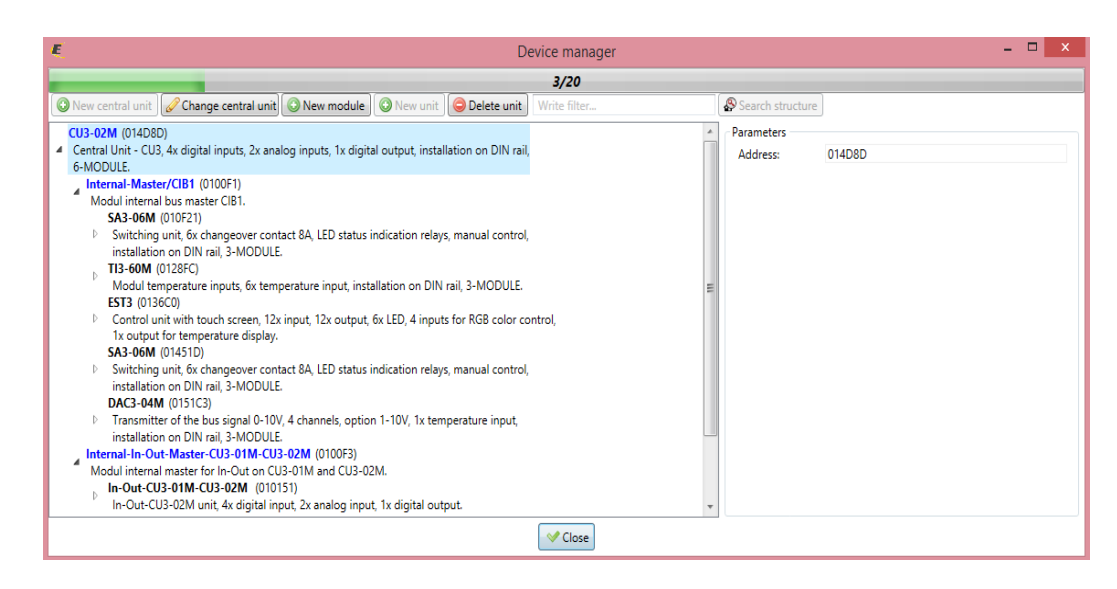

3. Indítsd el a firmware frissítést.

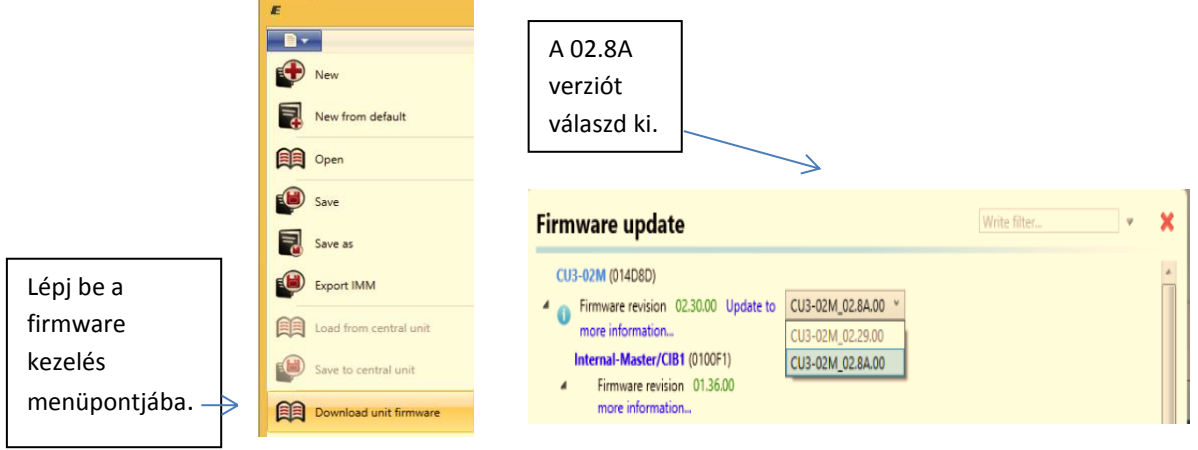

Az IDM3 automatikusan azokat a firmware verziókat kínálja fel a frissítéshez, amelyek mindenképpen szükségesek és egymásra épülnek.

**Mindig az aktuális frissítendő verziót követő legelső verziószámú firmware-re frissítsük fel, azután az azt követőre, lépcsőzetesen haladva**.

Itt láthatjuk, hogy egyből felkínálja a célverziót, tehát csak el kell indítani és megvárni a lefutását.

4. Elindul az update folyamata, hozzávetőlegesen 10-15 perc, amíg lefut.

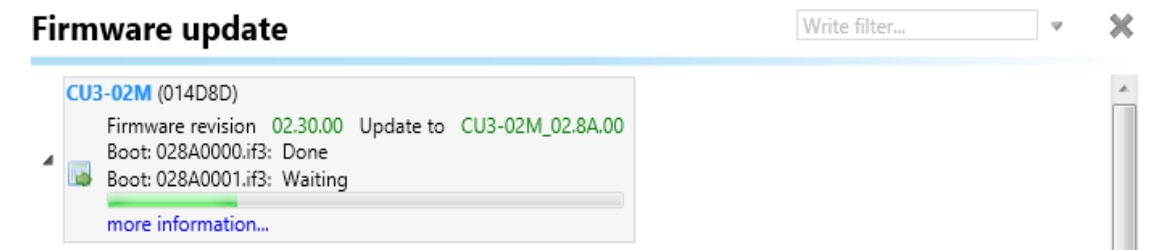

5. A frissítéssel elkészültünk.

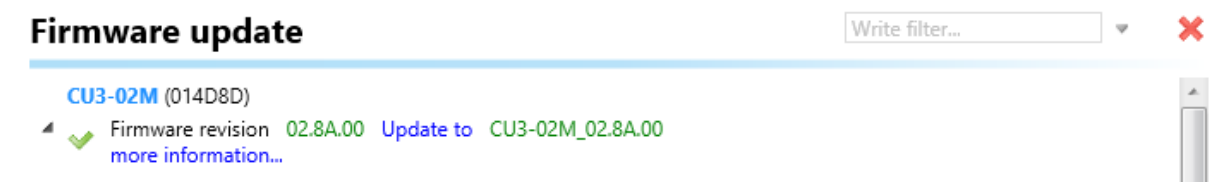